This tutorial is an introduction to coding in Flash (ActionScript) (**A**) and how it can be used to accomplish different task in Flash.

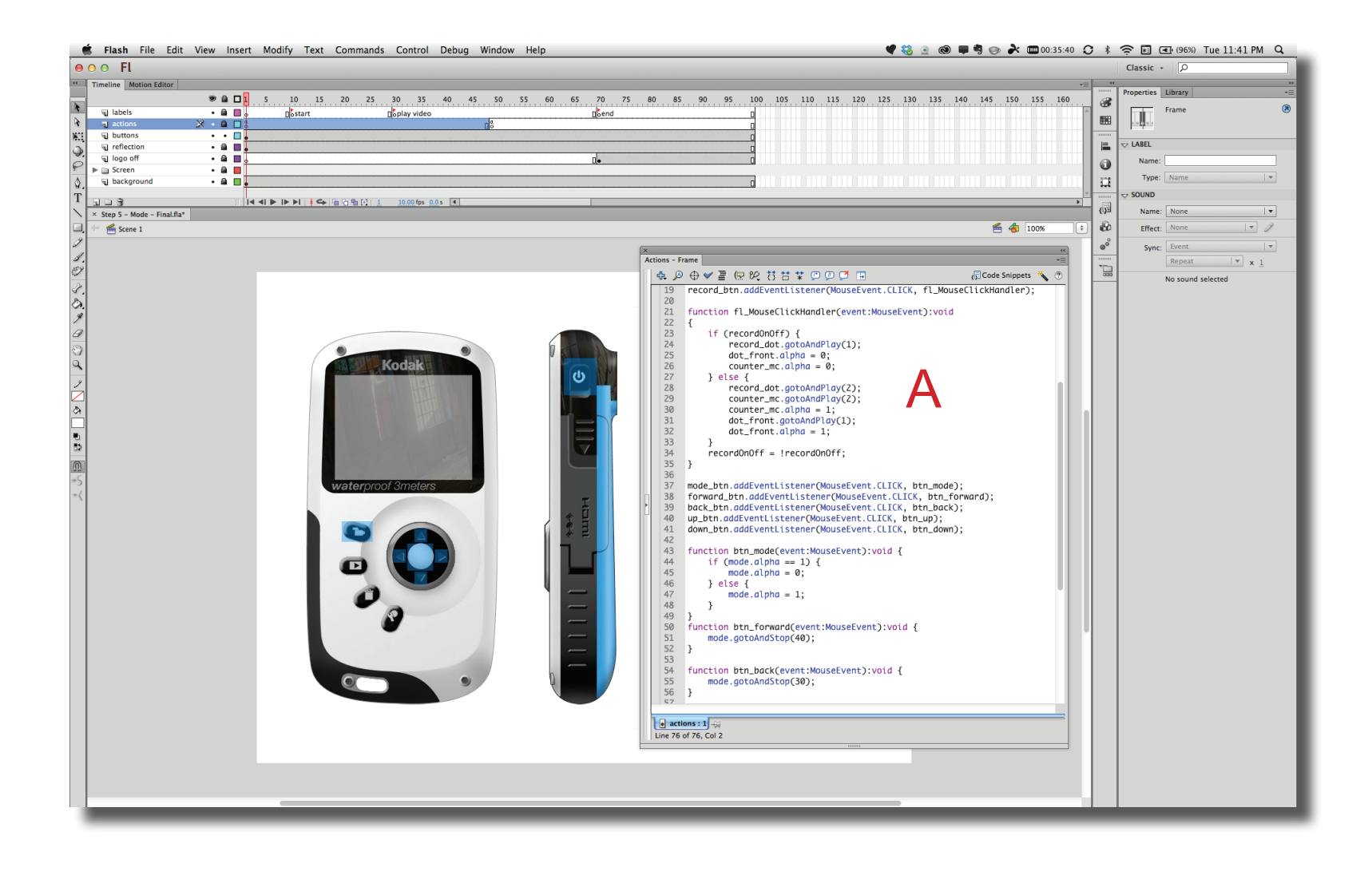

### **Variables**

Variables are used in Flash to hold information (text, numbers or list) or provide a Boolean value (true/false).

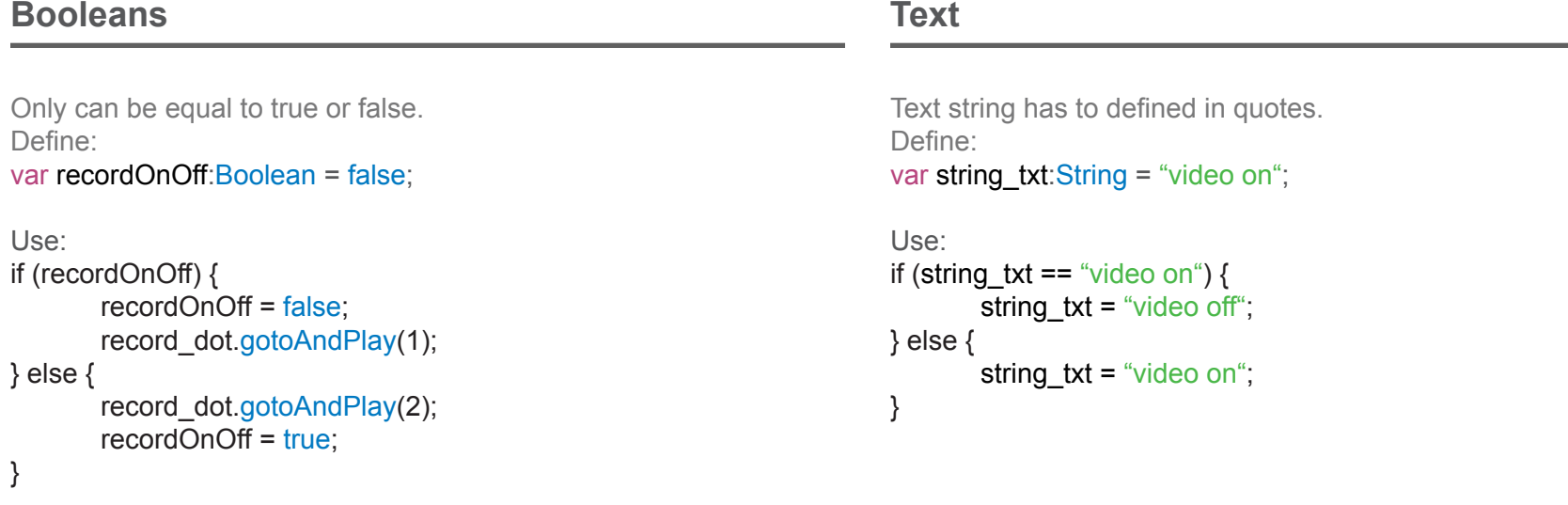

### **Numbers List**

There are three types of numbers in Flash: int (+/- integer), uint (+ only integer) and number (floating point). Define:

var count:  $int = 0$ ; var ucount: unit =  $1$ ; var num:Number = 1.05;

Use:

count ++ ; //adds 1 to the current value  $num = num + .5$ ; // adds .5 to the current value

List are used to store an array of numbers or strings. Define: var scores:Array = [100, 80, 60, 95, 100]; var days:Array = ["Sunday","Monday","Tuesday","Wednesday","Thur sday","Friday","Saturday"];

Use: var count: $int = 0$ ; count =  $scores[0]$ ; //equals to 80, first value is 0 var string  $txt:String = "";$ string  $txt = days[3]$ ; // value equals to "Wednesday"

### **"if" statements**

The "if" statements are used to test a condition and then determine which outcome to follow.

## **if/else**

**if/if else**

This "if" statement is a Boolean condition that only allows choice between two conditions.

```
Use:
if (recordOnOff) {
       recordOnOff = false;
       record_dot.gotoAndPlay(1);
} else {
       record_dot.gotoAndPlay(2);
       recordOnOff = true;
}
```
### **if/if else**

This "if" statement allows for multiply conditions. Here, it is three choices. If none match, then the statement is skipped.

```
Use:
Use:
if (menu == "preference") \{// do someting if variable menu equals "preference"
} else if (menu == "setup") {
       // do someting if variable menu equals "setup" 
} else if (menu == "exit") {
       // do someting if variable menu equals "exit" 
}
```
This "if" statement allows for multiply conditions. Here, it is two choices. If none match, then the statement is skipped.

### Use: if (num ==  $1)$  { // do someting if variable num equals 1 } else if (num == 5) { // do someting if variable num equals 5 }

# $\mathsf{I}\mathsf{D} @ \mathsf{G}\mathsf{T}$ D@GT

### **Code to Create Buttons**

Buttons in Flash follow a standard structure for setting up the code.

### **Stage & Instance Setup**

Select the button element on the stage (**A**) and input a name into the Instance Name slot in the Properties panel (**B**).

Here is the code for the button: power\_btn.addEventListener(MouseEvent.CLICK, fn\_power\_btn); Instance Name Listener Listener Event Function

Other possible events that can be added to a button include: power\_btn.addEventListener(MouseEvent.MOUSE\_DOWN, fn\_power\_dwn); power\_btn.addEventListener(MouseEvent.MOUSE\_UP, fn\_power\_up);

To make the mouse pointer change on a rollover, add this code: power\_btn.buttonMode = true;

Any mouse listerner event (click, down, up, etc) call a function. The structure of the function follows this format:

function fn\_power\_btn(event:MouseEvent):void

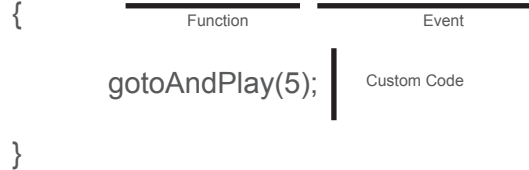

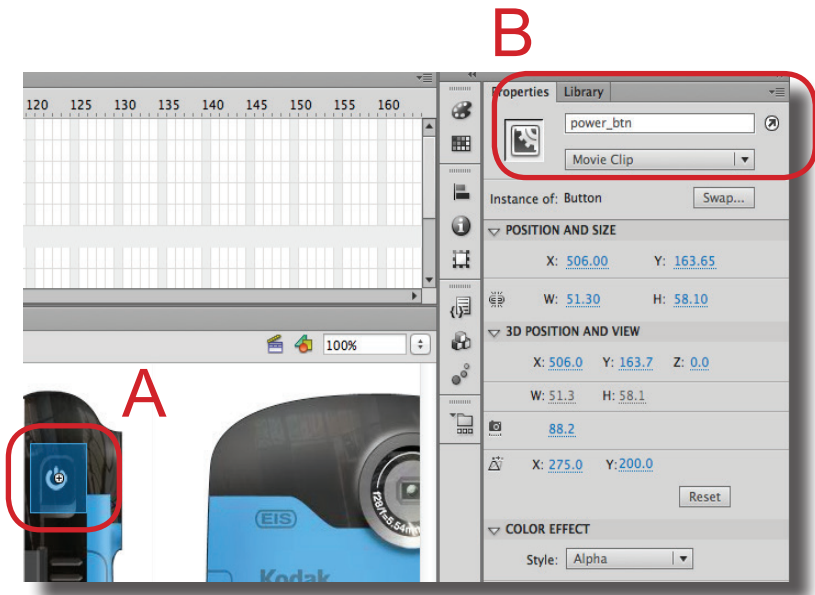

# $\mathsf{I}\mathsf{D} @ \mathsf{G}\mathsf{T}$ D@GT